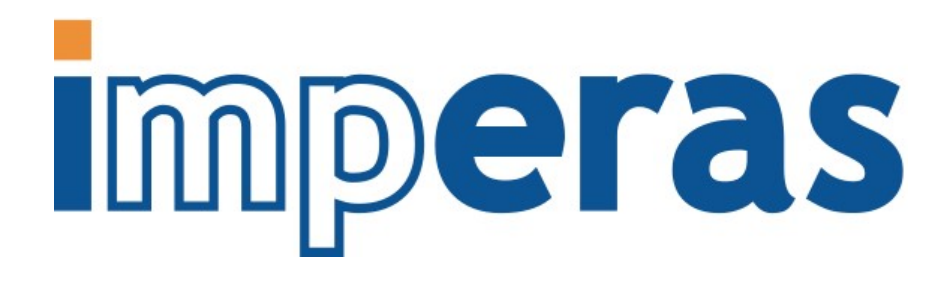

# iGen Model Generator Introduction

This document introduces the use of the Imperas Model Generator *iGen* ; A component of the Imperas Professional tools

# Imperas Software Limited

Imperas Buildings, North Weston, Thame, Oxfordshire, OX9 2HA, UK [docs@imperas.com](mailto:docs@imperas.com)

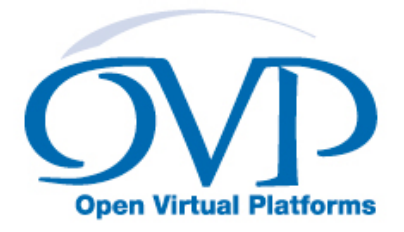

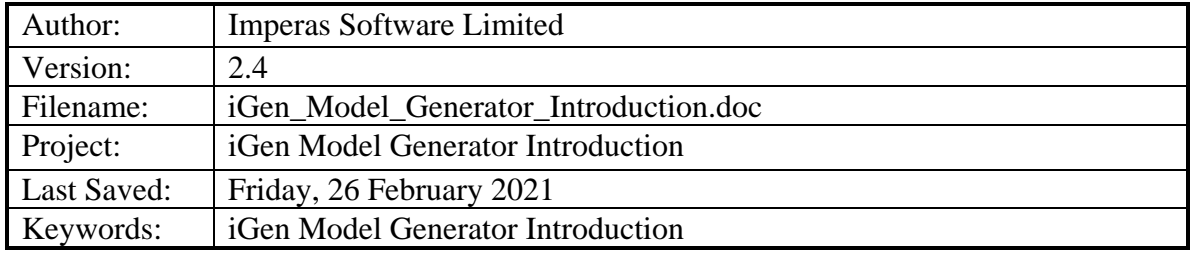

# **Copyright Notice**

Copyright © 2021 Imperas Software Limited All rights reserved. This software and documentation contain information that is the property of Imperas Software Limited. The software and documentation are furnished under a license agreement and may be used or copied only in accordance with the terms of the license agreement. No part of the software and documentation may be reproduced, transmitted, or translated, in any form or by any means, electronic, mechanical, manual, optical, or otherwise, without prior written permission of Imperas Software Limited, or as expressly provided by the license agreement.

## Right to Copy Documentation

The license agreement with Imperas permits licensee to make copies of the documentation for its internal use only. Each copy shall include all copyrights, trademarks, service marks, and proprietary rights notices, if any.

### Destination Control Statement

All technical data contained in this publication is subject to the export control laws of the United States of America. Disclosure to nationals of other countries contrary to United States law is prohibited. It is the reader's responsibility to determine the applicable regulations and to comply with them.

#### Disclaimer

IMPERAS SOFTWARE LIMITED., AND ITS LICENSORS MAKE NO WARRANTY OF ANY KIND, EXPRESS OR IMPLIED, WITH REGARD TO THIS MATERIAL, INCLUDING, BUT NOT LIMITED TO, THE IMPLIED WARRANTIES OF MERCHANTABILITY AND FITNESS FOR A PARTICULAR PURPOSE.

### Table of Contents

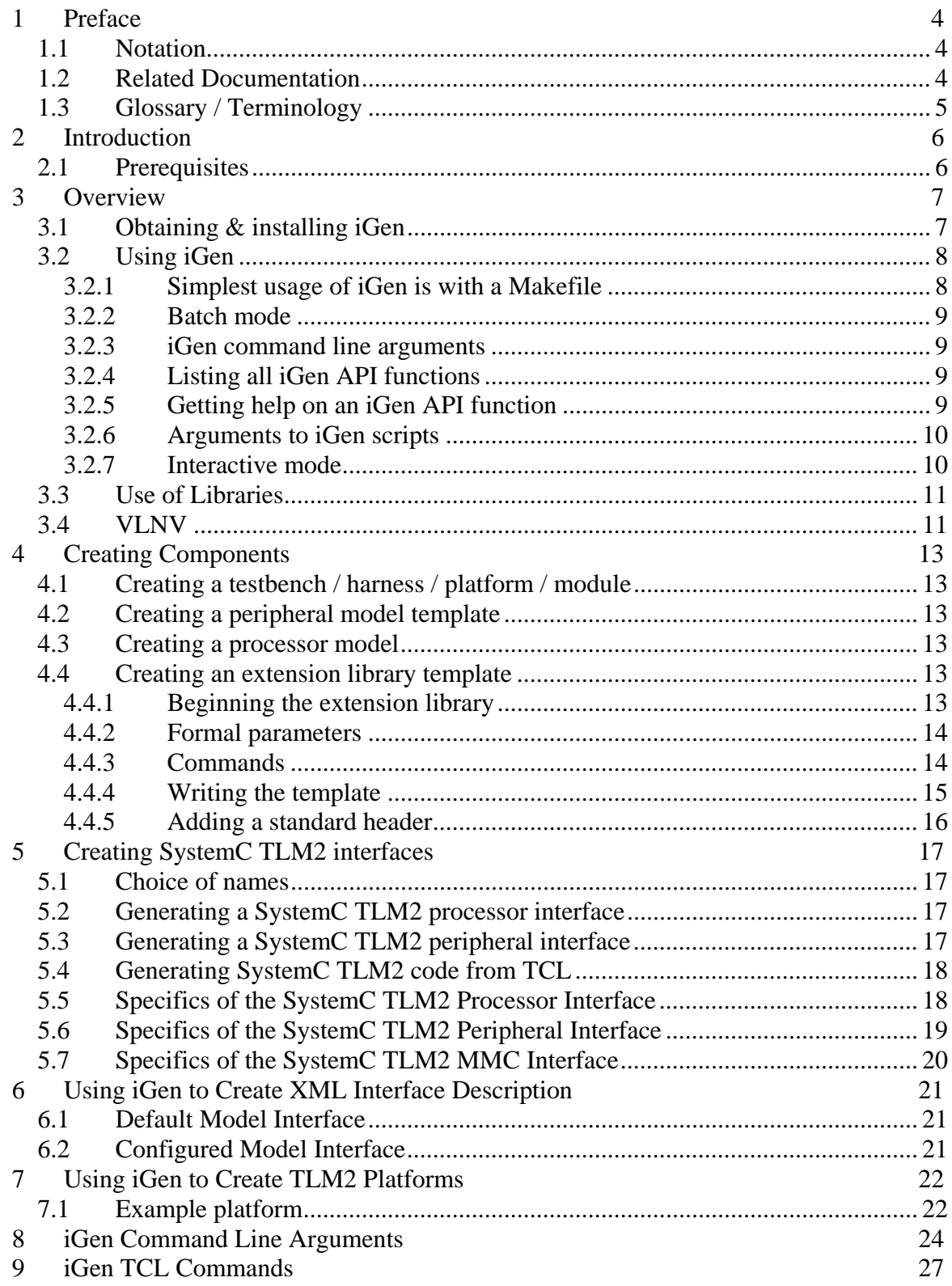

## <span id="page-3-0"></span>**1 Preface**

The Imperas simulators can use models described in C or C++ and the models can be exported to be used in simulators and platforms using  $C, C++, SystemC$  or SystemC TLM2.

This document describes the Model Generator, iGen, which executes scripts making calls to the iGen Command API. The scripts use TCL (Tool Control Language) as input and iGen creates C templates for simulation models and plugins, and creates interfaces for SystemC TLM2 simulation and creates virtual platforms, testbenches and modules using the OP C API and SystemC TLM2.

### *1.1 Notation*

Code or code Text representing code, a command or output from *iGen*. *keyword* A word with special meaning.

## *1.2 Related Documentation*

There are several documents available as PDF:

Getting Started

• Imperas Installation and Getting Started Guide

Interface and API

- OVP Peripheral Modeling Guide
- OVPsim Using OVP Models in SystemC TLM2.0 Platforms

Also, in your installation there is also the online iGen Function API Command reference documentation. This is correct-by-construction Doxygen-like API documentation available at:

IMPERAS\_HOME/doc/api/igen/html/index.html

References to specific uses of iGen

- iGen Model Generator Introduction
- iGen Platform and Module Creation User Guide
- iGen Peripheral Generator User Guide

Usage of Modules and Peripherals created using iGen

- Simulation Control of Platforms and Modules User Guide
- Advanced Simulation Control of Platforms and Modules User Guide

## <span id="page-4-0"></span>*1.3 Glossary / Terminology*

**OP API** - OVP Platforms API - C API used for creating and controlling virtual platforms. 2nd generation API, replaces ICM API.

**iGen** - Imperas productivity tool that has a powerful script-based function API that is used to create C/C++/SystemC models and templates. Described in the iGen Model Generator Introduction, and for platforms, in the iGen Platform and Module Generator User Guide.

**OVPsim** - Simulator for Open Virtual Platforms that executes platforms and models coded in the OVP APIs

**CpuManager** - Imperas commercial simulator

**Platform / Module** – (used interchangeably) - a collection of components connected together into a level of hierarchy in a system to be simulated. This is a program in C/C++ making calls into OP API and normally compiled into a shared object/dynamically linked library and loaded by the simulator at run time.

**Testbench / Harness** - program in C/C++ making calls into OP API to connect and control OVP components. Normally linked to the simulator to provide a .exe binary that can be executed. Used to instantiate one or more platforms/modules and control their execution. The main difference, from a platform/module, is that a testbench or harness includes a call to the function main() and may include the command line parser.

**Root Module** - used to describe the initial platform/module that instantiates one or more platforms/modules and controls their execution. Used in the testbench / harness.

## <span id="page-5-0"></span>**2 Introduction**

Imperas simulation technology enables high performance simulation, debug and analysis of platforms containing multiple processors and peripheral models. The technology is designed to be extensible: you can create your own platforms, new models of processors, and other platform components using interfaces and libraries supplied by Imperas. Platform models developed using this technology can be used both with Imperas simulation products and the freely-available OVPsim platform simulator.

iGen is an Imperas productivity tool that has a powerful script based function API that is used to create C/C++/SystemC models and templates.

## *2.1 Prerequisites*

Since models and platforms for use with Imperas and OVP tools are written in C, an important prerequisite is that you must be proficient in the C language.

iGen uses the TCL scripting language, so you must have some basic understanding of TCL to at least be able to write scripts that call functions.

In this document examples are shown using a shell. This can be either Linux or Windows/MSYS and so you must be familiar with these shells.

## <span id="page-6-0"></span>**3 Overview**

*iGen* can produce a C template for a

- hardware design (module, platform, and harness/testbench)
- **processor model**
- **peripheral model**
- **EXTENSION**/interception library
- Memory Model Component (MMC)

*iGen* can produce a SystemC TLM2 interface for a

- hardware design (platform)
- **processor**
- **•** peripheral model
- Memory Model Component (MMC)

The C code of a hardware module generated by iGen can often be used as is without modification as in most cases it is purely structural and iGen creates all the necessary C code.

In most cases iGen is not used for generating simulation harnesses and testbenches. These are written directly in C (though iGen can create an initial template).

A peripheral model C template will

- **•** create the basic model files
- create bus ports, net ports and packetnet ports to connect the peripheral to the platform
- construct memory mapped registers

The peripheral template will have no behavior but can provide empty callback functions that can be filled in by the user.

An extension library template will

- construct the basic model files
- install user commands
- **parse the arguments of user commands when they are called**

The extension library template will have no behavior but will provide empty functions that can be filled in by the user.

The SystemC TLM2.0 platforms create instances of OVP CPUs and peripherals and other components and have been tested with all major SystemC TLM2.0 simulators.

The SystemC TLM2.0 interfaces for OVP CPUs and peripherals have been tested with all major SystemC TLM2.0 simulators.

## *3.1 Obtaining & installing iGen*

*iGen* is available as part of the Imperas DEV and SDK packages. It is assumed you have downloaded and installed one of these.

## <span id="page-7-0"></span>*3.2 Using iGen*

iGen is used mostly in a batch mode using a Makefile. It can also be used directly with a command line or also interactively, but most often it is used with the make system.

### **3.2.1 Simplest usage of iGen is with a Makefile**

In an Imperas installation Makefiles are provided to control the usage of iGen. The best place to start using them is to find an example of what you are working on, and copy how it is built.

For example, to build a hardware module:

```
> cp -r Examples/PlatformConstruction/simpleCpuMemory . 
> cd module 
> ls 
Makefile 
module.op.tcl
```
Look at the files - the Makefile includes one of the Makefile provided in the installation, in this case the library Makefile.module, and the iGen script file: module.op.tcl which calls the iGen API functions that define the module.

Create and compile the module by typing:

```
> make 
# iGen Create OP MODULE module 
# Host Compiling Module obj/Windows64/module.o 
# Host Linking Platform object model.dll
```
This uses iGen to generate the C and compiles it to a shared object that will be used in other modules or the testbench / harness.

Note that the Makefiles are keyed to control their operation based on the filenames provided to them. It is recommended that you use the make system and the filenames specified.

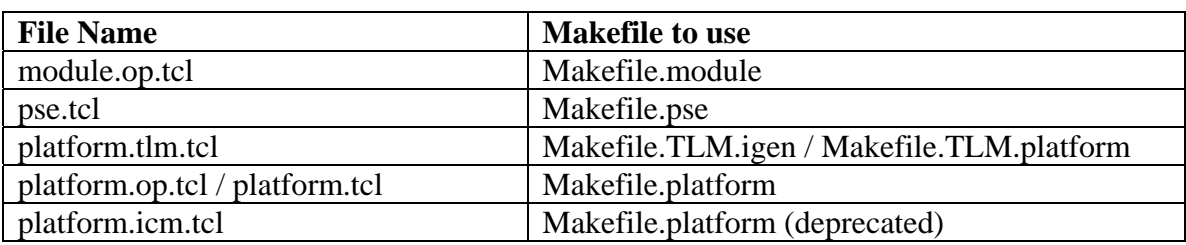

Built in file names and the appropriate Makefiles:

Note there is also Makefile.harness which compiles C files, e.g. harness.c to an executable.

#### <span id="page-8-0"></span>**3.2.2 Batch mode**

*iGen* can be used directly in batch mode, executing scripts provided on its command line:

```
shell > igen.exe --batch model.tcl --writec model.c
                 IMPERAS IGEN (32-bit) version 20150315.0 
          Copyright (c) 2005-2015 by Imperas Limited. 
                      ALL RIGHTS RESERVED 
This program is proprietary and confidential information of 
Imperas Limited and may be used and disclosed only as authorized 
in a license agreement controlling such use and disclosure. 
... 
shell >
```
Specifying an input file (*--*batch) and an output file *(*--writec) puts *iGen* into its batch mode. The input script should include commands to create just one platform / module / library / model.

#### **3.2.3 iGen command line arguments**

To see all the iGen command line arguments:

```
> igen.exe --help
```
For convenience, these are listed at the end of this document.

## **3.2.4 Listing all iGen API functions**

To see all the iGen API functions:

```
> igen.exe --showcommands
```
Also, in your installation there is also the online iGen Function API Command reference documentation. This is correct-by-construction Doxygen-like API documentation available at:

IMPERAS\_HOME/doc/api/igen/html/index.html

#### **3.2.5 Getting help on an iGen API function**

To get help on an iGen API function, use the igen --apropos command line argument with the command or word of interest:

```
> igen.exe --apropos ihwnew 
> igen.exe --apropos connect
```
This will show you the built in help for the command.

#### <span id="page-9-0"></span>**3.2.6 Arguments to iGen scripts**

If required, arguments can be passed to the TCL script using the argument *--batchargv*. This flag can be repeated, each occurrence adding another argument. The TCL script can fetch the argument using the TCL variables *\$argc* and *\$argv*. e.g.:

```
# myscript.tcl 
if \{ \text{~garge} \} = 3 \} puts "Expected three arguments" 
     return 
} else { 
     set one [lindex $argv 0] 
    set two [lindex $argy 1]
     set three [lindex $argv 2] 
    puts "1:$one 2:$two 3:$three" 
} 
shell > igen --batch myscript.tcl --batchargv v1 --batchargv v2 --batchargv v3
                 IMPERAS IGEN version 99999999 
          Copyright (c) 2005-2015 by Imperas Limited. 
                       ALL RIGHTS RESERVED 
This program is proprietary and confidential information of 
Imperas Limited and may be used and disclosed only as authorized 
in a license agreement controlling such use and disclosure. 
... 
1:v1 2:v2 3:v3 
... 
shell >
```
#### **3.2.7 Interactive mode**

*iGen* can also be used interactively when learning the commands and their arguments, but not as a method of building models in a development environment.

Here ihelp is used to list the Imperas tcl commands:

```
shell > iGen.exe 
...
iGen > ihelp 
... 
... 
ihwnew - Create a hardware design 
... 
...
```
All Imperas tcl commands begin with i and will accept the -help argument:

```
iGen > ihwnew -help 
NAME: 
     ihwnew - Begin creating a new hardware design 
... 
ARGUMENTS: 
     -help 
... 
 -name <string> (mandatory)
```

```
 The VLNV name of the hardware design
```
## *3.3 Use of Libraries*

In most situations, iGen does not need to refer to component libraries. However, when writing a TLM platform, information is required from the component specifications, so iGen must locate and load the components before writing the output file(s). Note that to do this, a simulator license will be used for a brief period. When searching for components, iGen uses the same rules as the Imperas simulator; looking in the library in the installation (referred to by the IMPERAS\_VLNV environment variable) then using any other libraries specified by *–*vlnvroot. Note that it is an error to have a model with the same VLNV in more than one library.

## *3.4 VLNV*

<span id="page-10-0"></span>...

The SPIRIT consortium (a group of vendors and users of EDA tools that defined standards for exchange of design information), now part of Accellera (www.accellera.org) stipulates that a model should be identified by Vendor, Library, Name and Version tags. They are to be used as follows.

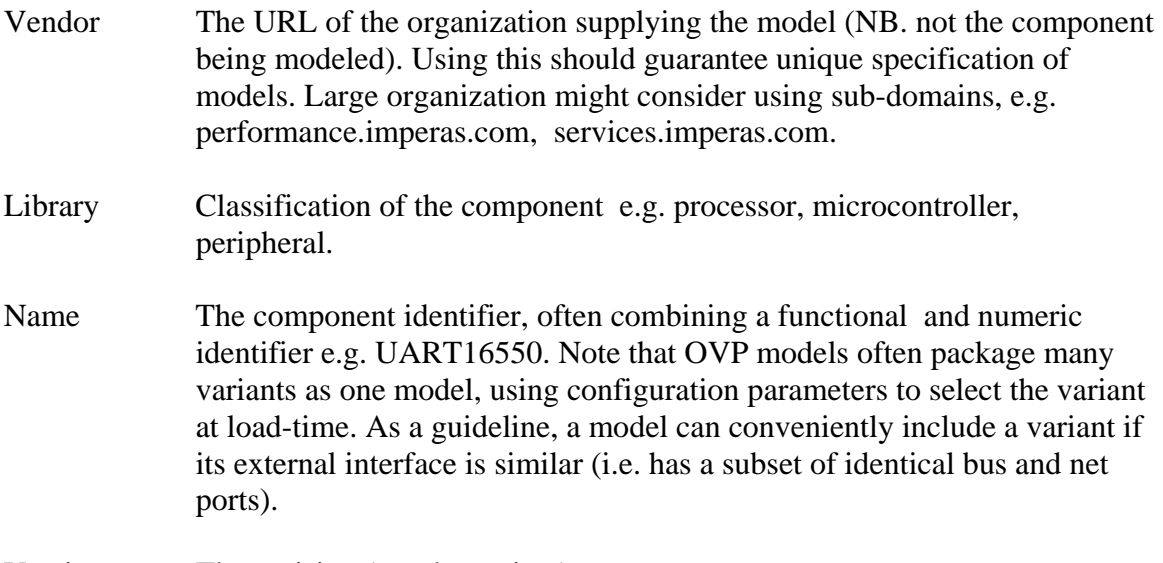

Version The revision (not the variant).

Imperas models are specified using VLNV; all models are shipped in a directory structure exactly matching the VLNV. e.g.  $<$ processor vendor="ovpworld.org" library="processor" name="or1k" version="1.0" />

is located in a directory called <root>/ovpworld.org/processor/or1k/1.0

NOTE: Since a Windows file-system is case-insensitive, it is important when creating models that case is not used to distinguish VLNVs

The conformance of VLNV and directory names allows Imperas and OVP tools to access the same model hierarchy as the Imperas Simulator.

## <span id="page-12-0"></span>**4 Creating Components**

### *4.1 Creating a testbench / harness / platform / module*

This is covered in the document:

• iGen Platform and Module Creation User Guide

#### *4.2 Creating a peripheral model template*

This is covered in the documents:

- iGen Peripheral Generator User Guide
- OVP Peripheral Modeling Guide

#### *4.3 Creating a processor model*

This is covered in the documents:

- OVP Processor Modeling Guide
- Imperas CPUGenerator Guide

#### *4.4 Creating an extension library template*

An extension library specification is a machine (and human) readable specification of the interface to an extension library (to create an extension library, refer to the Imperas binary Intercept Technology User Guide). The specification must define:

- ULNV of the extension.
- Name of the shared object (.dll/.so) which implements it
- Symbol of the model's attributes table
- Configuration parameters specific to this model

The following *iGen* commands are used to create an extension library template:

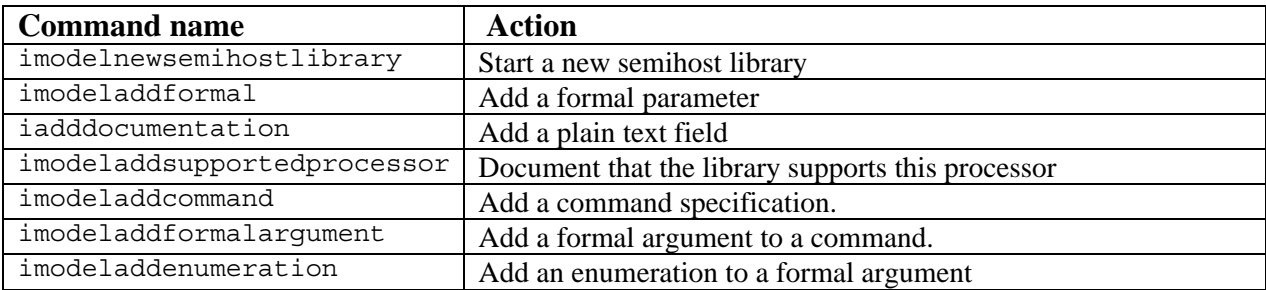

#### **4.4.1 Beginning the extension library**

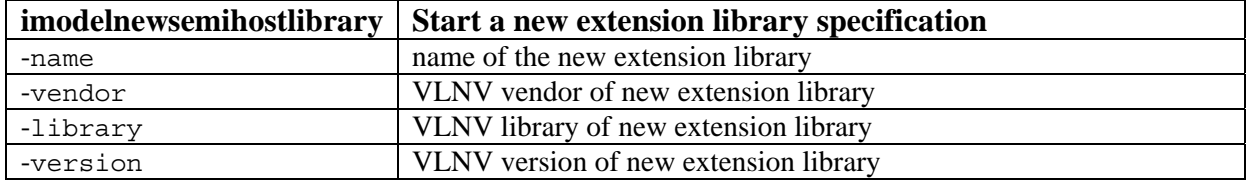

<span id="page-13-0"></span>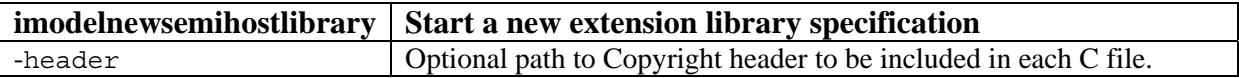

This command begins the specification and describes its location on the library. The optional –header argument allows the user to specify a text file to be included at the start of the output file.

#### **4.4.2 Formal parameters**

Formal parameters are used to configure an extension library. They can be set by the simulator or the platform that loads the library. They are referenced in the platform by hierarchical name.

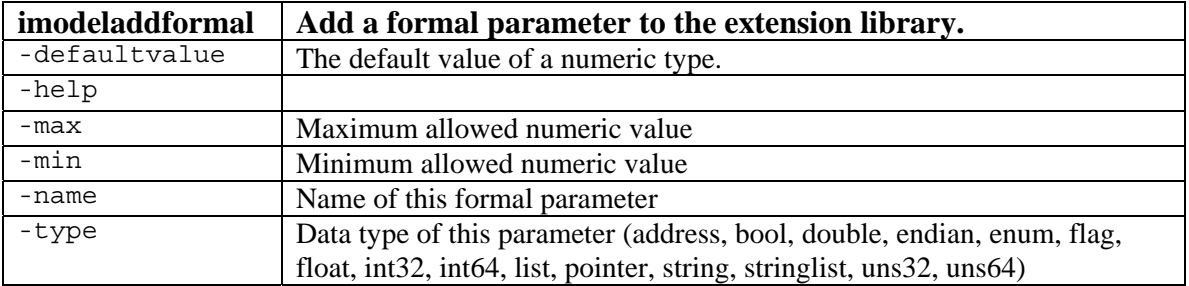

#### **4.4.3 Commands**

Extension library commands can be invoked by the simulator before simulation, or, in an interactive session, whenever the simulator is stopped. A command has a name and can be followed by optional or mandatory arguments.

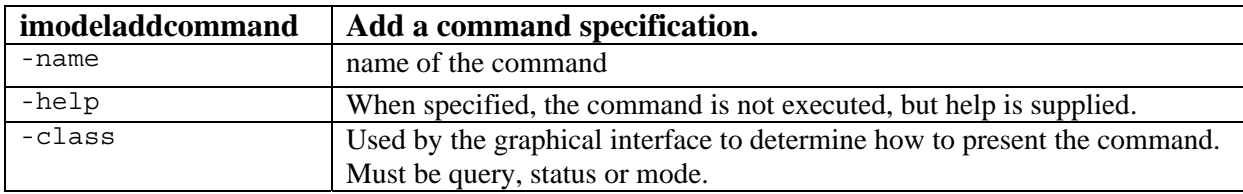

Their formal arguments are specified as follows:

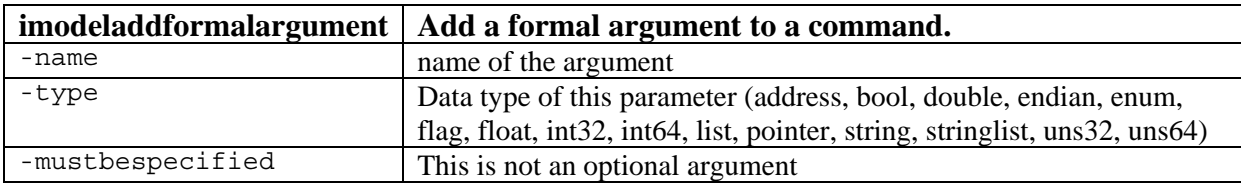

If the type of a formal argument is specified as enumeration, enumeration names are added as follows:

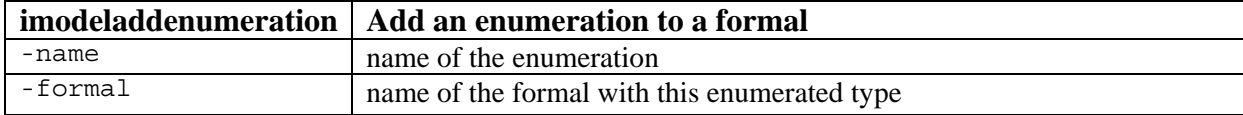

<span id="page-14-0"></span>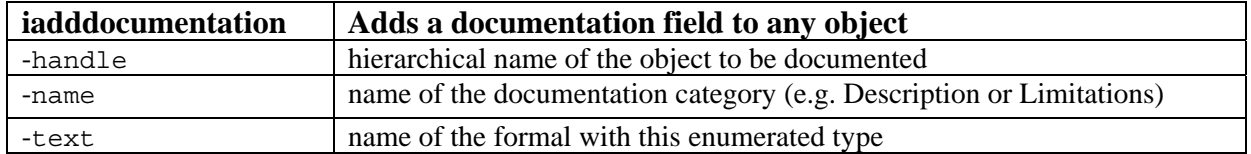

*iadddocumentation* adds a text field to a model. Imperas uses the names *Description*, *Limitations* and *Licensing* although any names are accepted. These text fields can be introspected from the binaries of the models so that tools can probe a model and get information about it. Imperas has tools that build documentation from introspecting models. Documentation fields can also be added to ports and formals. Without *-handle*, the field is added to the root of the model. If specified, the handle should match the string returned by one of the *imodeladdxxx* commands.

```
# createSHL.tcl 
imodelnewsemihostlibrary \ 
 -name or1kNewlib \ 
 -vendor ovpworld.com \ 
 -library semihosting \ 
-version 1.0 \
 -imagefile model \ 
    -attributetable modelAttrs 
iadddocumentation -name Description -text "Test model" 
iadddocumentation -name Limitations -text "Do not use."
```
#### **4.4.4 Writing the template**

TCL commands are added to a TCL file which when supplied to iGen, which supplied to *iGen* puts it into batch mode, writing the requested template output. The template contains C code which can be compiled to create the beginnings of an extension library. The user is then expected to write more code to provide the functionality of the library.

Please refer to Imperas\_Binary\_Intercept\_Technonology\_User\_Guide.pdf for a description of how to write an extension library.

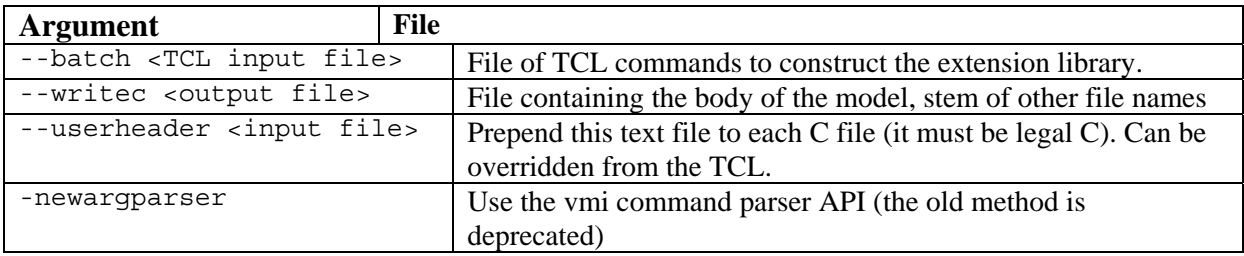

In this example the name 'model' is used, producing the files listed below:

```
shell> iGen.exe \ 
 --batch extension.tcl \ 
 --writec model.c \ 
    --userheader companyheader.h \
```
#### <span id="page-15-0"></span> **--newargparser**

Output files are specified by *–*writec model.c

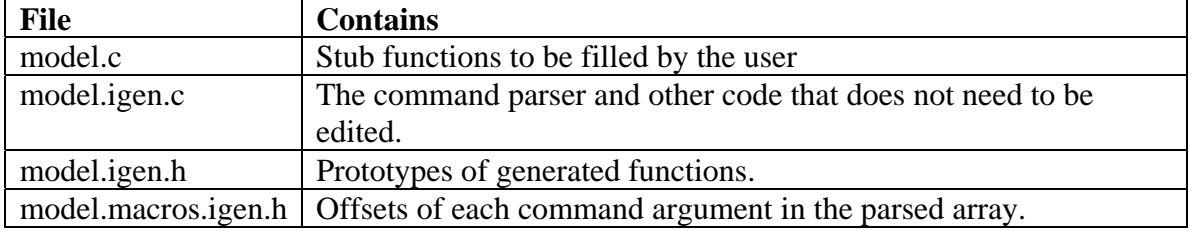

If no file extension is provided, igen adds the extension *.*igen*.*stubs

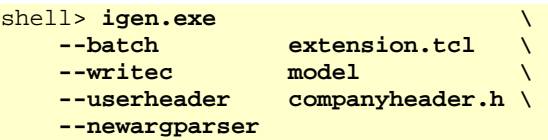

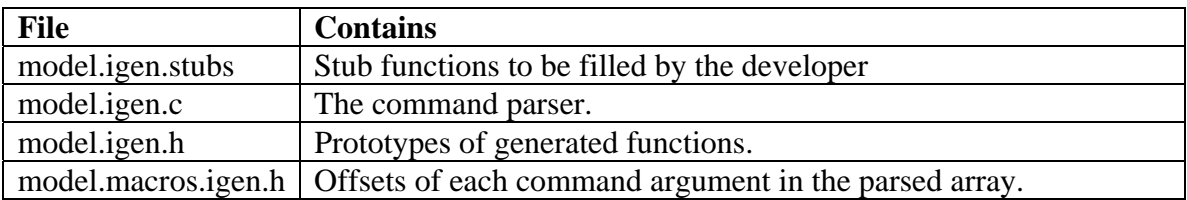

Note that since the stubs file can be modified by the user, igen will not overwrite an existing file unless the *–overwrite* flag is supplied.

#### **4.4.5 Adding a standard header**

Some organizations require each source file to include a standard header. Header text can be prepended to a generated file using the *--userheader* command line option.

## <span id="page-16-0"></span>**5 Creating SystemC TLM2 interfaces**

OVP models can be used in a SystemC TLM2 simulation (see

OVPsim\_Using\_OVP\_Models\_in\_SystemC\_TLM2.0\_Platforms). To connect an OVP model to SystemC TLM2 an interface is required. iGen can help to generate this interface. In fact most SystemC TLM2 model interfaces shipped with an Imperas release were generated by *iGen*.

It is recommended that the model TLM interface files are generated from the model binary file, rather than the TCL description. This method allows the setting of additional parameters during the generation process.

## *5.1 Choice of names*

Component instance names are converted directly to  $C_{++}$  where possible and modified where not. If you want your names to remain unchanged you should therefore avoid:

- $\blacksquare$  C and C++ keywords.
- Names with illegal C identifier characters, e.g. '.' (period).

## *5.2 Generating a SystemC TLM2 processor interface*

iGen can generate the processor model interface directly from the processor model (which must already exist as an executable shared object or DLL)

To produce the processor interface, specify the processor model or sufficient of its VLNV to give a unique result, then specify the output file for the interface TLM2 code:

sh> igen.exe -modelname or1k --writetlm or1k.cpp

The interface must be produced from the model, rather than from TCL, because a processor model interface can change according to parameters specified during its construction, and the interface must contain each feature of the current configuration. Parameters can be passed to the model to select the correct variant or configuration:

```
sh> igen.exe -modelname microblaze --writetlm blaze.cpp \
       –setparameter variant=V8_00
```
## *5.3 Generating a SystemC TLM2 peripheral interface*

iGen can generate the peripheral model interface directly from the peripheral model (which must already exist as an executable pse.pse)

To produce the peripheral interface, specify the peripheral model or sufficient of its VLNV to give a unique result, then specify the output file for the interface TLM2 code:

sh> igen.exe -modelname PLIC --writetlm plic.igen.hpp

<span id="page-17-0"></span>The interface must be produced from the model, rather than from TCL, because a peripheral model interface can change according to parameters specified during its construction, and the interface must contain each feature of the current configuration. Parameters can be passed to the model to select the correct configuration:

```
sh> igen.exe -modelname PLIC --writetlm plic_127_2.igen.hpp \
      –setparameter num_targets=2 -setparameter num_sources=127
```
## *5.4 Generating SystemC TLM2 code from TCL*

A SystemC TLM2 interface can be produced from the TCL that describes the model or platform / module:

shell> igen.exe --batch myMmodel.tcl --writetlm myOutputfile.cpp

The output file format depends on the model described in the TCL file. TCL descriptions begin with:

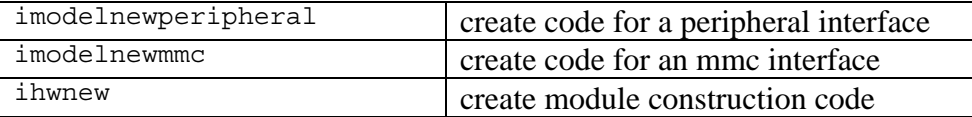

For successful generation, the TCL description must be correct. A platform must use correctly connected components available in the library (or on the current search path). Errors in the TCL will prevent the file being written. The *iGen* return code is checked by *make*, if you use it.

## *5.5 Specifics of the SystemC TLM2 Processor Interface*

To discuss the specifics of the SystemC TLM2 interface for OVP processor models, we will explore the OR1K model.

Referring to the file ImperasLib/source/ovpworld.org/processor/or1k/1.0/tlm2/processor.igen.hpp

The interface is a specialization of the generic functionality in ImperasLib/source/ovpworld.org/modelSupport/tlmProcessor/1.0/tlm2/processor.igen.hpp

It is implemented in a class with the same name as the processor description,  $\sigma r 1k$  in this example. This class uses functionality from the  $t_1$   $t_2$   $t_3$   $t_4$   $t_5$   $t_6$   $t_7$   $t_8$   $t_9$   $t_8$   $t_9$   $t_9$   $t_8$   $t_9$   $t_9$   $t_8$   $t_9$   $t_9$   $t_9$   $t_8$   $t_9$   $t_9$   $t_9$   $t_9$   $t_9$   $t_9$   $t_9$   $t_9$   $t_9$ API.

It creates an instance of tlmBusMasterPort for each processor bus interface and uses an instance of  $t$ lmNetInputPort for each interrupt input. As in a platform constructed using the OP C interface, the processor instance requires a name (usually the instance name) and a unique ID, typically a small integer.

<span id="page-18-0"></span>The bus master ports are mapped to TLM2.0 initiator sockets.

The constructor can pass parameters to the model.

The constructor uses opVlnvString to calculate the file path to the processor model, then constructs the processor model, the bus interfaces and the interrupt interfaces. An example of a platform using this model is described later.

#### **5.5.1.1 DMI**

The generic tlmProcessor class will attempt to use DMI for data and code access, so can achieve simulation speeds close to those of OVPsim and CpuManager.

#### **5.5.1.2 Code Caching**

Note that Imperas/OVP simulators use dynamic code translation to achieve their high simulation speed. In a pure OVP simulator environment the simulator is notified if code memory is overwritten, so that code can be re-translated. In a SystemC environment code is usually stored in SystemC memory which can be written by non-OVP models. In this case, OVPsim will not be notified of code changes so will not re-translate. Refer to documentation for the flush() method on the OP processor object.

## *5.6 Specifics of the SystemC TLM2 Peripheral Interface*

To discuss the specifics of the SystemC TLM2 interface for OVP peripheral models, we will explore the National 16450 UART model.

Referring to the file ImperasLib/source/national.ovpworld.org/peripheral/16450/1.0/tlm2/pse.igen.hpp

The interface is a specialization of the generic functionality in ImperasLib/source/ovpworld.org/modelSupport/tlmPeripheral/1.0/tlm2/peripheral.hpp

It is implemented in a class with the same name as the peripheral description, *Uart16450* in this example. This class uses functionality from the tlmPeripheral class in the CpuManager API.

It creates an instance of tlmBusSlavePort for each bus slave interface, tlmBusMasterPort for each bus master interface (not used here) and uses an instance of tlmNetOutputPort for each single-bit output. Like in CpuManager, the peripheral instance requires a name (usually the instance name).

The bus master ports are mapped to TLM2.0 initiator sockets and the bus slave ports are mapped to TLM2.0 acceptor sockets.

Note that the constructor can also pass user defined parameters to the model.

<span id="page-19-0"></span>The constructor uses opVlnvString to calculate the file path to the model, then constructs the model, the bus interfaces and the pin interfaces. An example of a platform using this model is described later.

## *5.7 Specifics of the SystemC TLM2 MMC Interface*

Consider the file ImperasLib/source/ovpworld.org/mmc/wb\_1way\_32byteline\_2048tags/1.0/tlm2/mmc.igen.hpp

The interface is a specialization of the generic functionality in ImpPublic/source/host/tlm/tlmMMC.cpp And included by ImpPublic/include/host/tlm/tlmMMC.hpp

It is implemented in a class with the same name as the MMC description, wb\_1way\_32byteline\_2048tags in this example. This class uses an MMC model from the VLNV.

The class creates an instance of an MMC and maps the bus master port to a TLM2 initiator socket and the bus slave port to TLM2 acceptor sockets. Thus a transaction from a connected TLM initiator results in a callback in the MMC TLM interface. This creates a callback into the MMC from a bus created for this purpose in the TLM interface. Depending on its behavior, the MMC could consequently initiate a TLM transaction on a bus connected to the model.

Parameters in the platform TCL applied to an MMC instance result in *iGen* creating a function to pass a parameter list to the OVP MMC model.

## **6 Using iGen to Create XML Interface Description**

The interface and configuration parameters of OVP models can be generated as an XML format file which is convenient for parsing to allow the extraction of information by a third-party tool.

The Imperas VLNV library includes an XML description of the default model interface for each component.

The generation of the default XML interface file or a configured model XML interface file is shown in the following sections.

## *6.1 Default Model Interface*

The default interface of a model can be generated by providing the model unique VLNV on the iGen command line as shown below.

```
Processor model 
shell> igen.exe -modelvendor riscv.ovpworld.org -modelname riscv \
                 -writexml riscv_default.xml 
Peripheral model 
shell> igen.exe -modelvendor riscv.ovpworld.org -modelname CLINT \
```
-writexml clint\_default.xml

## *6.2 Configured Model Interface*

When a model is instanced into a virtual platform it is usually configured. For example, for a processor model the variant will be specified and also other configuration options.

The configured interface of a model can be generated by providing the model unique VLNV and further configuration parameter overrides and settings on the iGen command line as shown below.

Processor model; setting the variant and overriding other parameters shell> igen.exe -modelvendor riscv.ovpworld.org -modelname riscv \ -variant RV32IMAC \

```
 -override add_Extensions=V \ 
 -writexml riscv_rv32IMACV.xml
```

```
Peripheral model; overriding parameters
```

```
shell> igen.exe -modelvendor riscv.ovpworld.org -modelname CLINT \
                 -override num_harts=8 \ 
                 -writexml clint_num_harts8.xml
```
#### **NOTE**

Use the iGen command line argument *-*showvariants with a processor model to show the included variants and use *-*showoverrides with any model to show the configuration parameters that can be modified.

## **7 Using iGen to Create TLM2 Platforms**

A SystemC platform generated by *iGen* uses standard files that interface between SystemC TLM2 functions and the Imperas OP API. The standard interface files are in: ImpPublic/source/host/tlm

ImpPublic/include/host/tlm

Code that initializes the virtual platform is in

tlmModule.cpp

Components interfaces are in

 tlmMMC.cpp tlmPeripheral.cpp tlmProcessor.cpp

Port interfaces are in

```
 tlmBusDynamicSlavePort.cpp 
 tlmBusSlavePort.cpp 
 tlmBusMasterPort.cpp 
 tlmDMIsLave.cpp 
 tlmNetInputPort.cpp
```
The Imperas bus model (a simple address decoder) is in tlmDecoder.cpp

Two types of memory are in tlmMemory.cpp tlmDenseMemory.cpp

## *7.1 Example platform*

Consider the example platform (generated by *iGen*) in Examples/PlatformConstruction/SystemC\_TLM2.0/platform\_cpp

The input file, read by iGen is platform.tlm.tcl

Output files, created by iGen are in platform.\*.igen.h

The platform is a class, inheriting  $\sigma$  core:: $\sigma$  module. It constructs SystemC instances of each component in the platform and also an instance of the tlmPlatform class, used to initialize the simulator. Buses are modeled using a bus decoder tlmDecoder. Memories use tlmRam. Note that memories are sparse by default so allocate native storage only as required.

Each component from the Imperas VLNV is implemented as a class. Its definition is in the VLNV source tree (not binary) next to the model. The SystemC platform creates an instance of a model class to create an instance of the OVP model. A function is created for each instance to set OVP parameters when required.

The tlmDecoder decoder template class is parameterized according to the number of bus master and slave connections.

The tlmPlatform constructor puts the simulator is a mode which is usually suitable for SystemC simulation (the user might wish to change it) then calls each model constructor. Standard SystemC code binds initiator to acceptor sockets. *iGen* uses the SystemC TLM2 tlm\_analysis\_port to connect single-bit ports that model nets.

# **8 iGen Command Line Arguments**

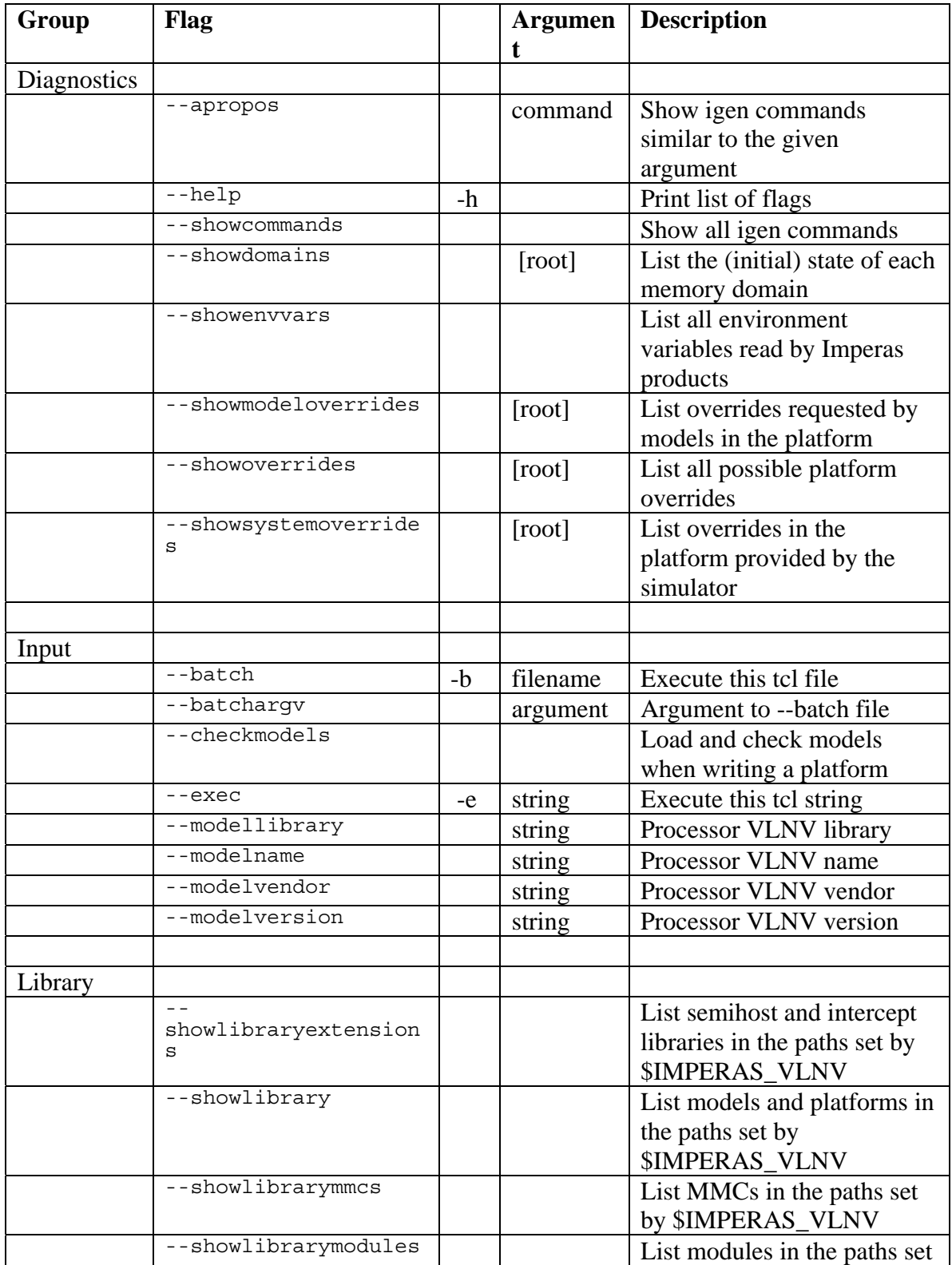

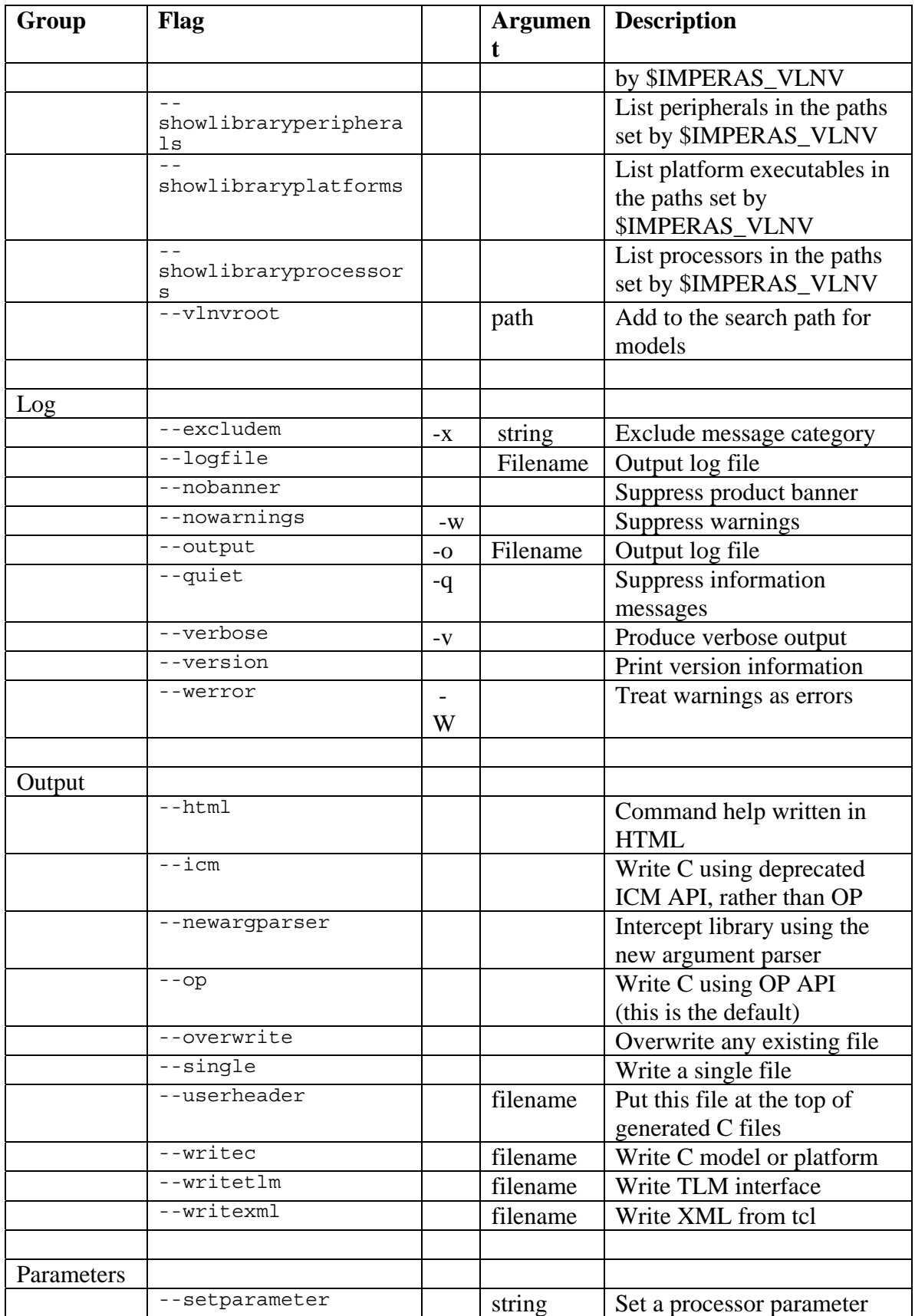

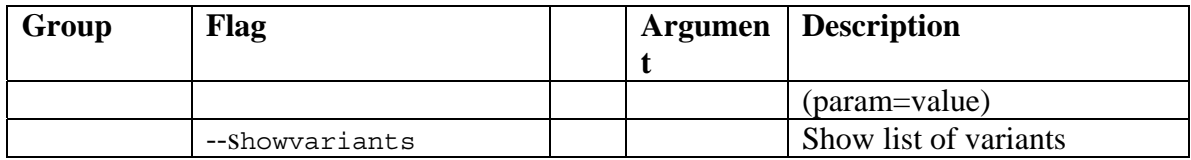

## **9 iGen TCL Commands**

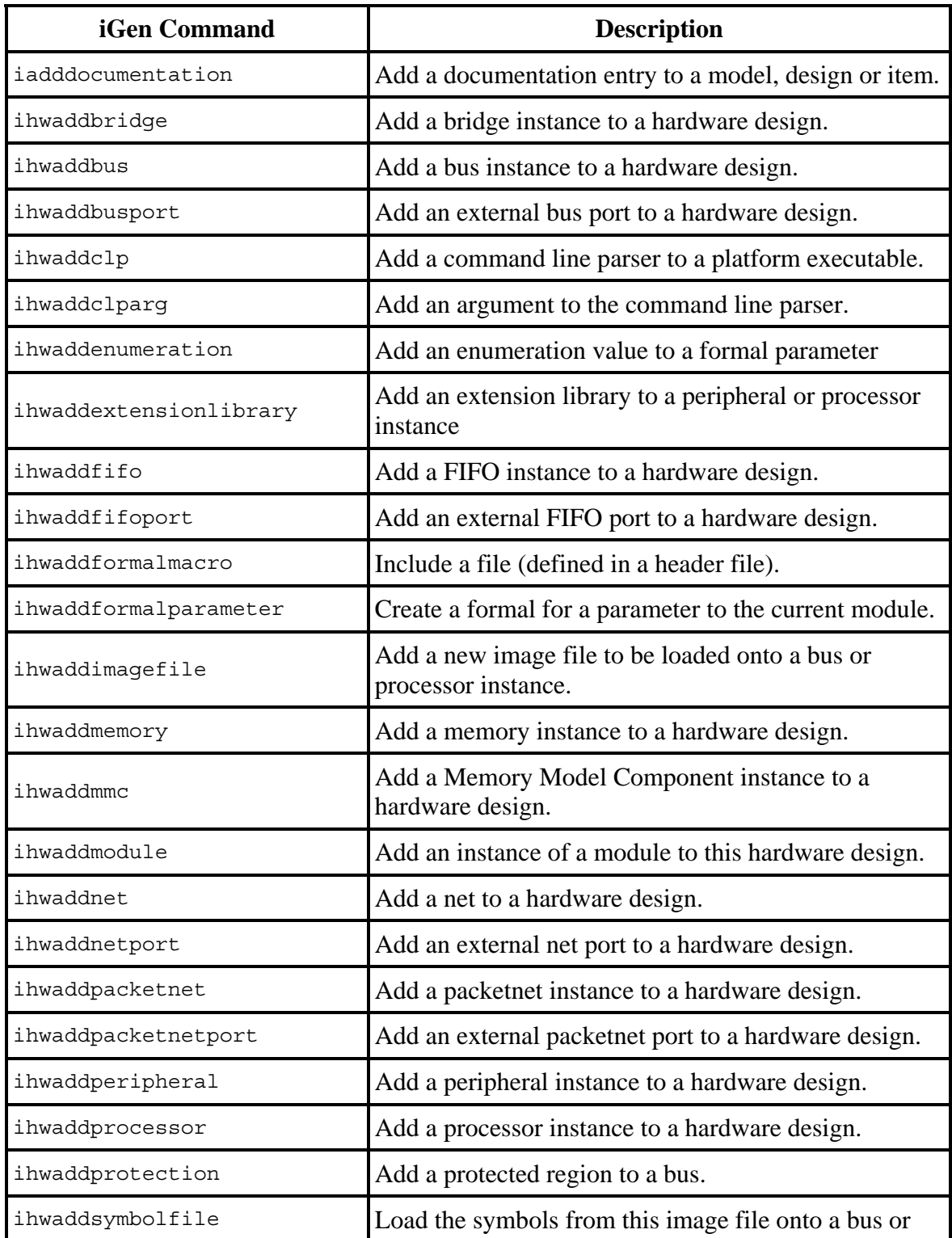

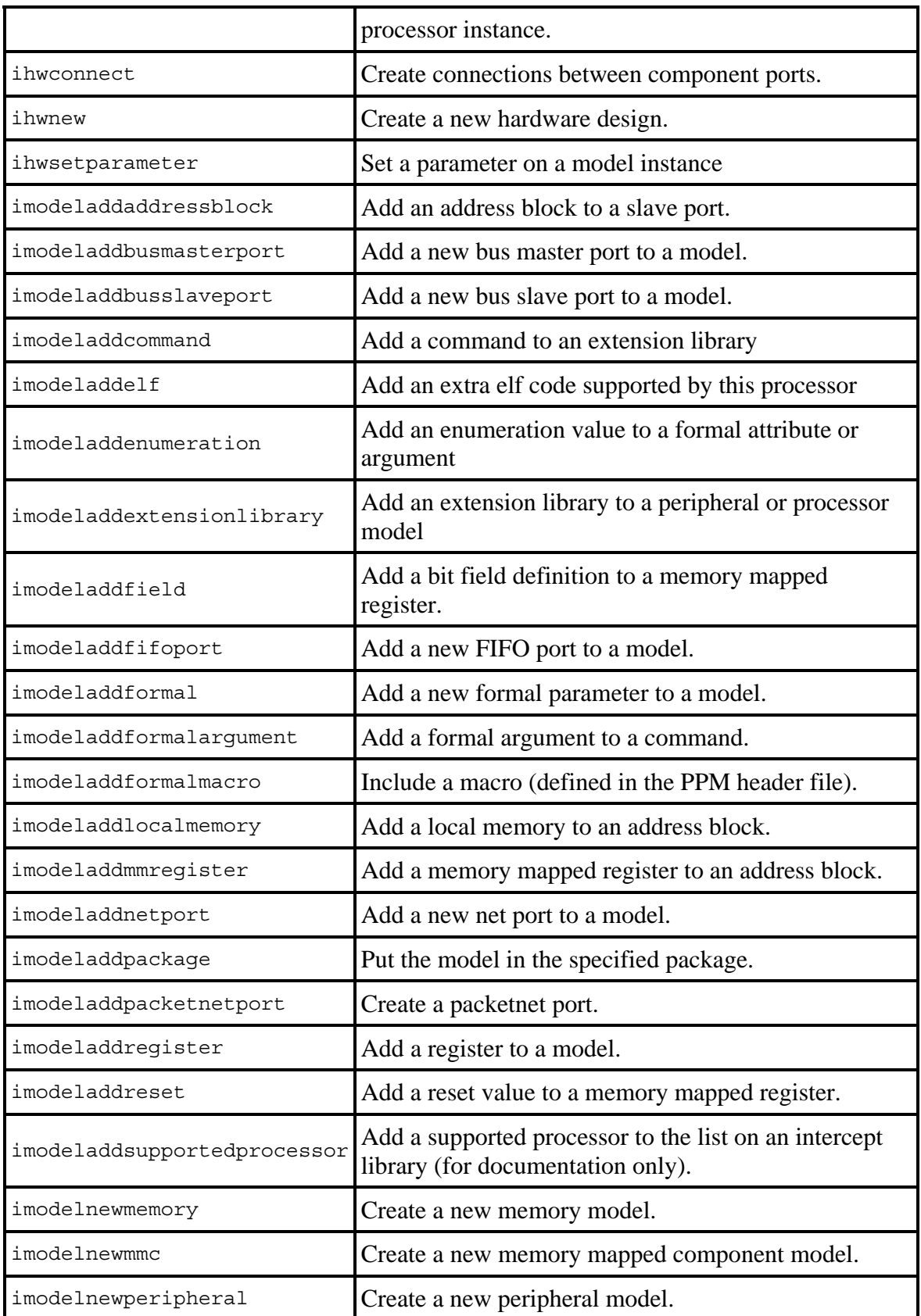

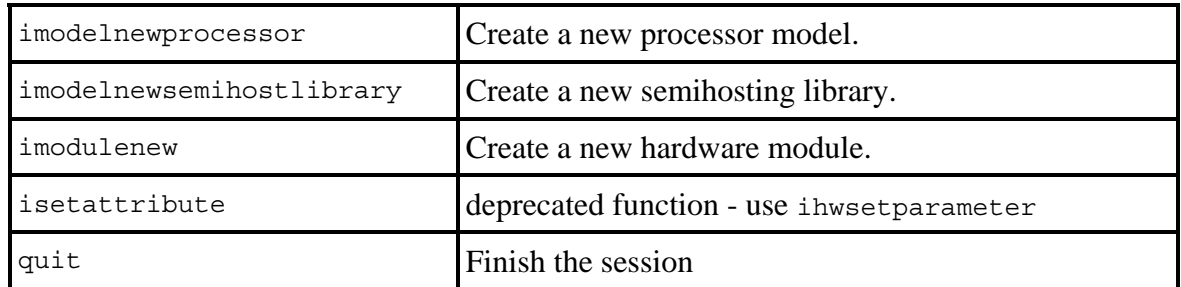

##